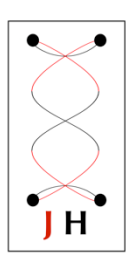

## Errors on Quick Start JAGA Penny/NeuroPhys

v. 1a 2015-2017

## Possible Errors JAGA Penny Quick Start with NeuroPhys

## • Driver Installation Failed

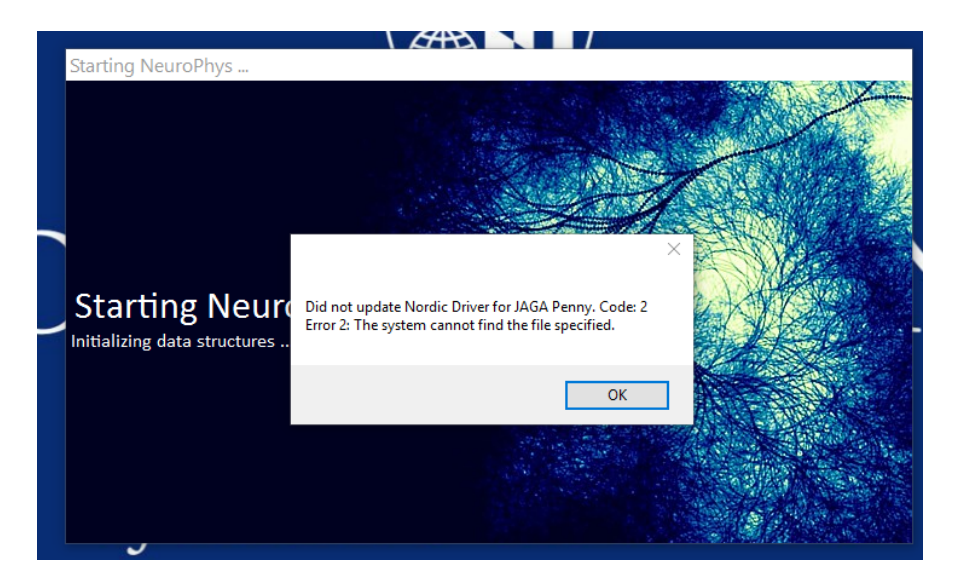

• Was JAGA Penny receiver USB installed? the Review how to install JAGA Penny receiver USB.pdf

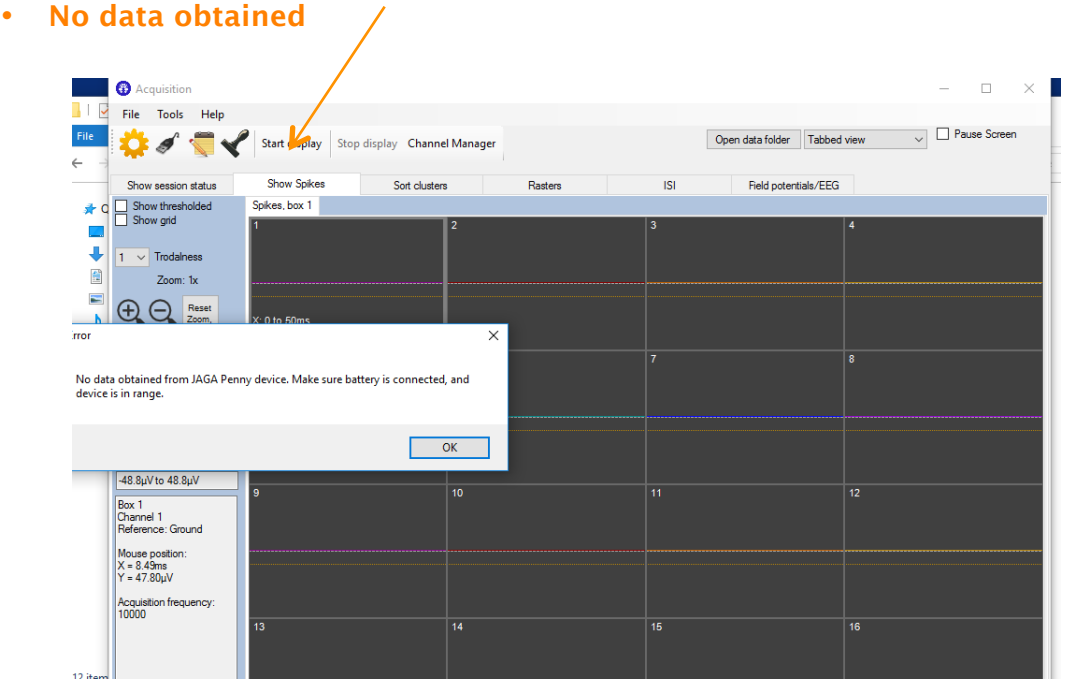

- Make sure to insert the USB receiver before You power JAGA penny device. (See Quick Start Guide for JAGA Penny)
- If you cannot obtain data from JAGA penny, do the following

Close the NeuroPhys program Unplug the USB receiver Remove the battery from the JAGA penny device Plug the USB receiver Start the NeuroPhys program Power the JAGA penny device again

• If you still cannot obtain data from JAGA penny, make sure you click "Start display"